## **Gruppen (MV)**

Rechte werden im System aus Effizienzgründen grundsätzlich über Rechte-Gruppen zugewiesen. Hier werden diejenigen Gruppen verwaltet, die nur datensatzbeschränkte Rechte der Mitgliederverwaltung enthalten (siehe [Rechte \(MV\)\)](https://www.smadoa.de/confluence/pages/viewpage.action?pageId=1638594) und die im Rahmen von Tätigkeitszuordnungen (siehe [Zugeordnete](https://www.smadoa.de/confluence/pages/viewpage.action?pageId=1638604)  [Tätigkeiten \(Tätigkeitszuordnungen\)\)](https://www.smadoa.de/confluence/pages/viewpage.action?pageId=1638604) an Mitglieder zugewiesen werden können. Siehe auch [Rechtesystem.](https://www.smadoa.de/confluence/display/ICA/Rechtesystem)

- [Liste](#page-0-0)
- [Details/Felder](#page-0-1)
- [Rechte an Gruppe zuweisen](#page-0-2)

## <span id="page-0-0"></span>Liste

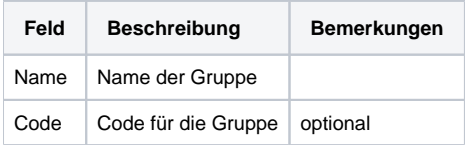

## <span id="page-0-1"></span>Details/Felder

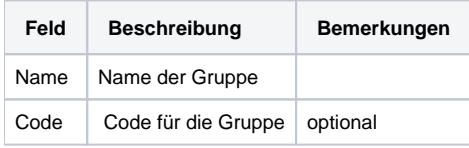

Es wird empfohlen, Rechtegruppen so zu benennen, dass aus dem Namen eindeutig hervorgeht, ob es sich um eine Gruppe von Rechten für die Mitgliederverwaltung handelt (datensatzbeschränkte Rechte) oder um eine Gruppe von funktionalen Rechten für die Systemadministration.

## <span id="page-0-2"></span>Rechte an Gruppe zuweisen

Nachdem eine Gruppe angelegt wurde, müssen noch die Rechte zugeordnet werden. Dies erfolgt durch Markieren der Gruppe auf rechten Mausklick ("Rechte") oder über den entsprechenden Button über der Liste ("Rechte"). Zur Benutzung des Interfaces zur Zuweisung von Rechten zur Gruppe siehe [All](https://www.smadoa.de/confluence/display/ICA/Allgemeines) [gemeines](https://www.smadoa.de/confluence/display/ICA/Allgemeines) (Kapitel Verknüpfungs-Operationen/Zuordnungen).

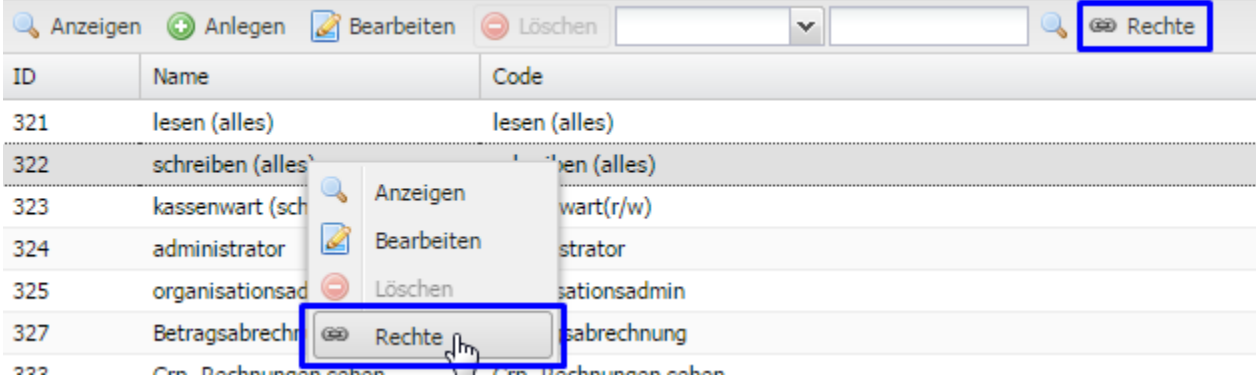

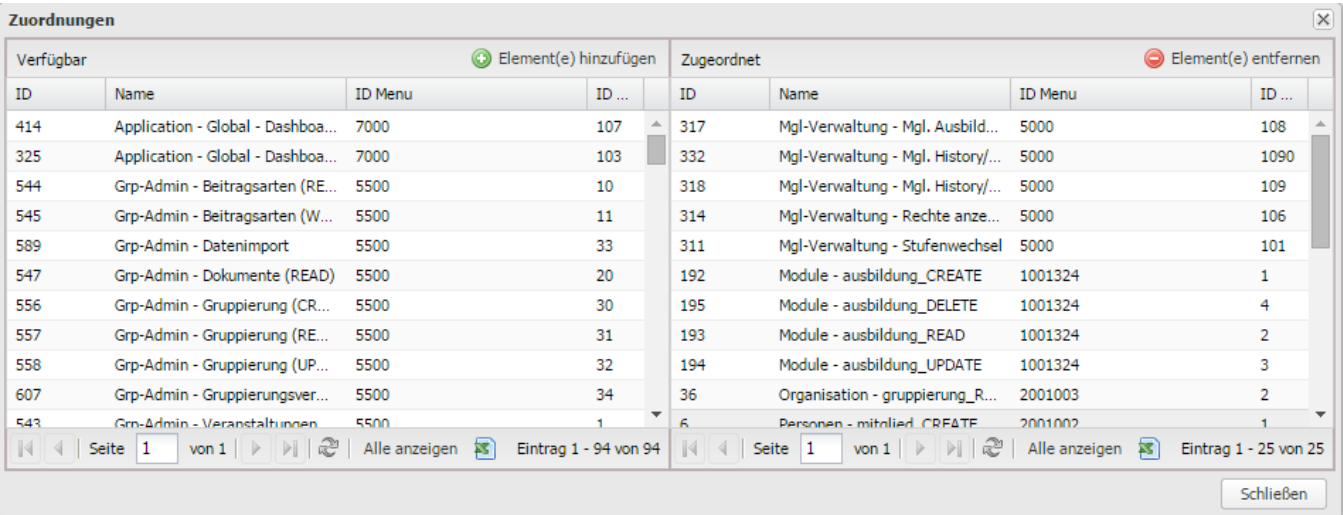

Die Zuweisung oder das Entfernen erfolgt über das Markieren der entsprechenden Rechte und die Buttons "Element(e) hinzufügen" bzw. "Element(e) entfernen".

Δ Die Änderungen werden **ohne separates Speichern der Maske sofort wirksam**.

⊕

Hier werden nur datensatzbeschränkte Rechte angeboten, es kann also nicht vorkommen, dass versehentlich funktionale Rechte zugewiesen werden.

Achtung, die für eine MV-Gruppe angezeigten Rechte sind immer auf MV-Rechte (siehe [Rechte \(MV\)\)](https://www.smadoa.de/confluence/pages/viewpage.action?pageId=1638594) beschränkt. Im Prinzip sollten MV-Gruppen auch immer nur MV-Rechte enthalten - es ist aber durchaus möglich, eine solche Gruppe aus dem Bereich [Gruppen](https://www.smadoa.de/confluence/display/ICA/Gruppen) auch mit rein funktionalen Rechten zu versehen - **diese würden dann hier nicht angezeigt, obwohl sie der Gruppe zugeordnet sind**!